# **MMWAVE SDK Release Notes**

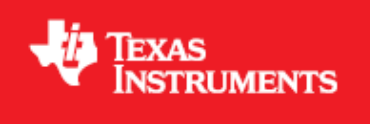

**Product Release 1.1.0**

**Release Date: Oct 23, 2017**

**Release Notes Version: 1.0**

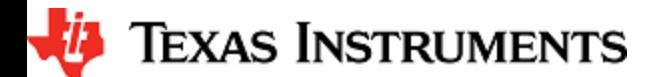

## **CONTENTS**

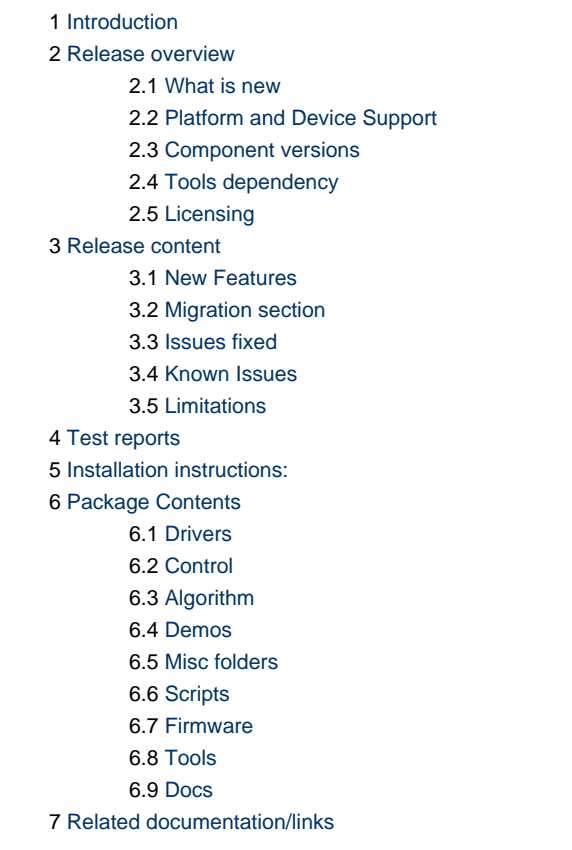

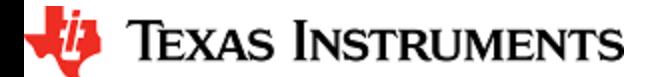

## <span id="page-2-0"></span>**1. Introduction**

The mmWave SDK enables the development of millimeter wave (mmWave) radar applications using xWR1443 and xWR1642 SOCs. The SDK provides foundational components which will facilitate end users to focus on their applications. In addition, it provides few demo applications which will serve as a guide for integrating the SDK into end-user mmWave application.

Key mmWave SDK features:

- Building blocks
	- Full driver availability
	- Layered approach to programming analog front end
	- Catalog of mmwave algorithms optimized for C674x DSPs
- Demonstrations and examples
	- TI RTOS based
	- Out of box demo with easy configurability via TI cloud based GUI
	- Representation of "point cloud" and benchmarking data from demo via GUI
	- Profiles tuned to common end user scenarios such as Range, Range resolution, Velocity, Velocity resolution
- Documentation

mmWave SDK works along with the following external tools:

- Host tools including Pin Mux, Flashing utilities
- Code Composer Studio™ IDE for RTOS development

## <span id="page-2-1"></span>**2. Release overview**

## <span id="page-2-2"></span>**2. 1. What is new**

- mmWave suite enhancements
- Demo enhancements
- Memory optimizations
- Package/Build enhancements
- Tools changes

More details can be found in [NewFeatures](#page-5-1) section.

## <span id="page-2-3"></span>**2. 2. Platform and Device Support**

The device and platforms supported with this release include:

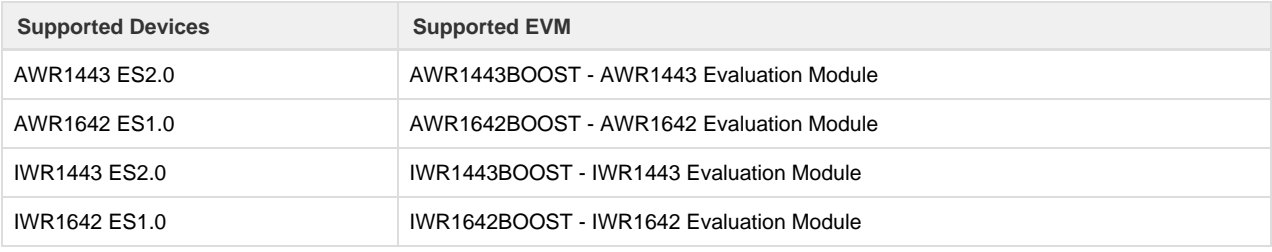

xWR14xx terminology is used in sections that are common for AWR14xx and IWR14xx

xWR16xx terminology is used in sections that are common for AWR16xx and IWR16xx

xWR14xx ES1.0 is not supported in this release.

This release of mmWave SDK supports the foundation components for the devices mentioned in the table above . At system level, the mmWave SOC/EVM may interface with other TI ecosystem SOCs/Launchpads/EVMs and software for these other devices will not be a part of the mmWave SDK foundation components.

## <span id="page-2-4"></span>**2. 3. Component versions**

Components inside mmwave\_sdk that have their own versions are shown below.

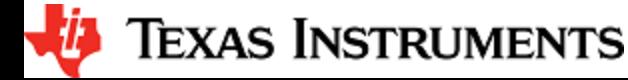

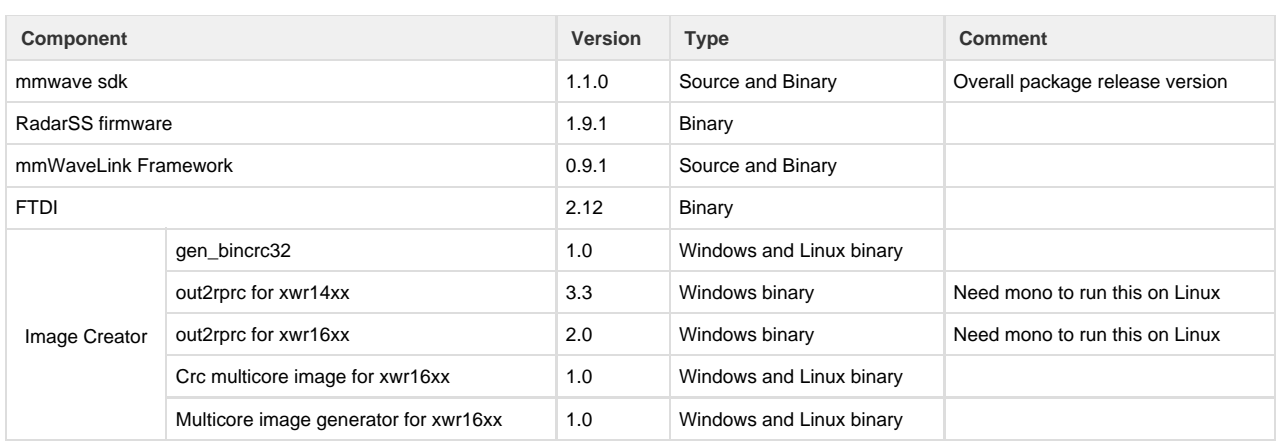

## <span id="page-3-0"></span>**2. 4. Tools dependency**

For building and using mmwave sdk the following tool versions are needed.

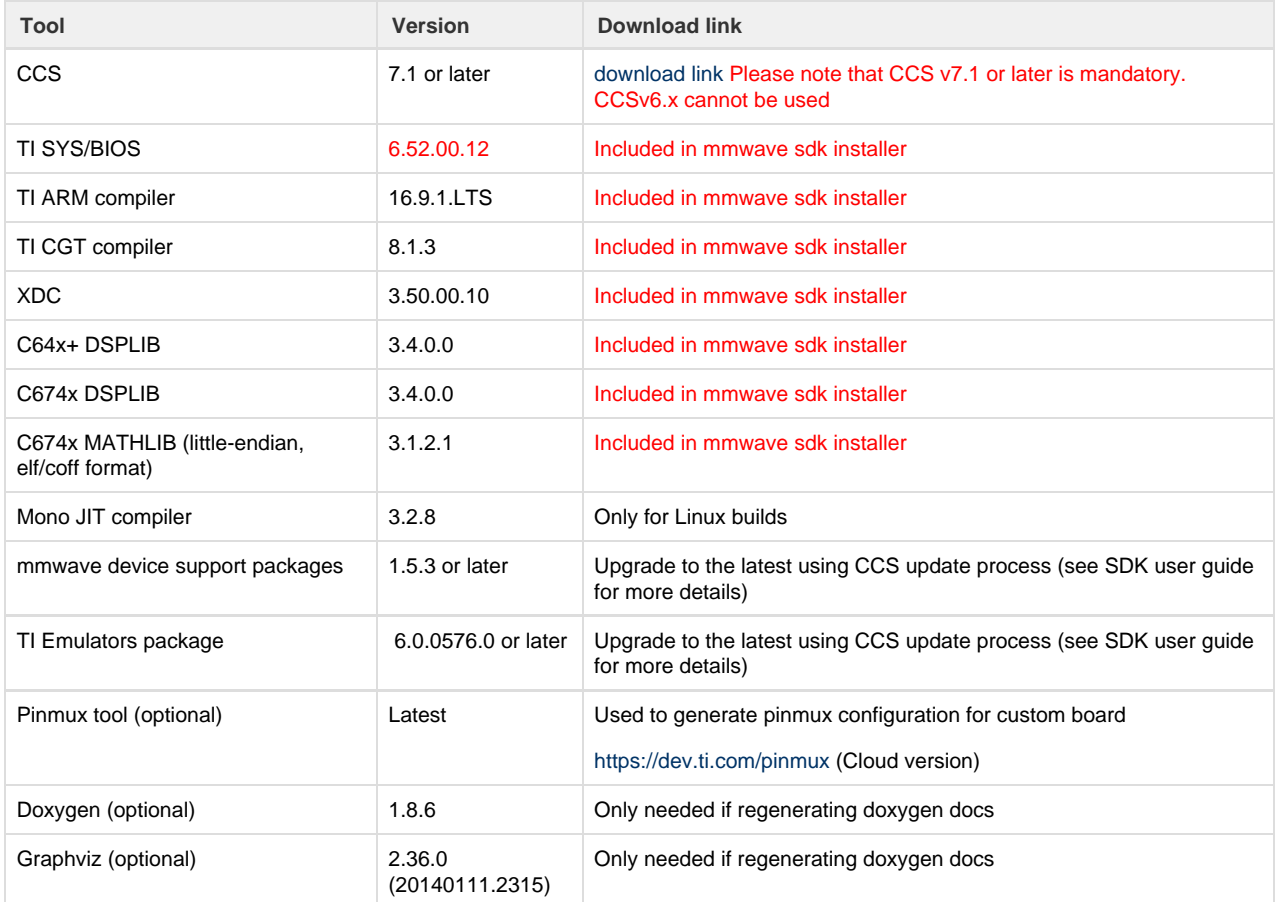

The following tools are needed at runtime

**Runtime tool Version Link**

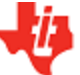

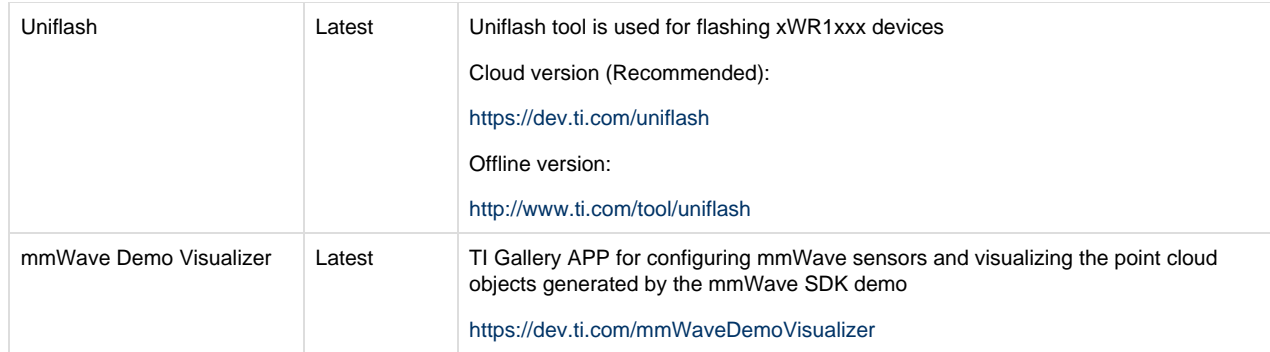

## <span id="page-4-0"></span>**2. 5. Licensing**

Please refer to the mmwave\_sdk\_software\_manifest.html, which outlines the licensing status for mmwave\_sdk package.

## <span id="page-5-0"></span>**3. Release content**

## <span id="page-5-1"></span>**3. 1. New Features**

- mmWave suite enhancement
	- Drivers
		- ADCBuf drivers exposes a new API to get the ADC buffer channel address
		- Added capability for sending S/W triggered user data over CBUFF/LVDS interface
		- Added capability to transfer user defined headers along with the H/W and S/W triggered data over HSI interface
		- Enhanced the ESM driver to allow application to register callback functions on specific ESM errors
		- SPI driver now exposes new stats function
		- SPI data throughput can be improved by using special options in the SPI driver. Refer to the SPI driver doxygen for more details on caveats around these options.
		- Added DMA functionality to UART driver
		- Added Watchdog driver for MSS
	- mmWaveLink
		- Updated to support the RadarSS firmware version as noted above
	- mmWave
		- Enhanced mmWave APIs to separate one-time RadarSS API calls from reconfig capable API calls
		- Added support for advanced frame config
	- mmWavelib
		- Floating-point CFAR-CA:
			- mmwavelib\_cfarfloat\_caall supports CFAR cell average, cell accumulation, SO, GO algorithms, with input signals in floating point formats;
			- mmwavelib\_cfarfloat\_caall\_opt implements the same functionality as mmwavelib\_cfarfloat\_caall except with less cycles, but the detected objects will not be in the ascending order.
			- mmwavelib\_cfarfloat\_wrap implements the same functionality as mmwavelib\_cfarfloat\_caall except the noise samples for the samples at the edges are the circular rounds samples at the other edge.
			- mmwavelib\_cfarfloat\_wrap\_opt implements the same functionality as mmwavelib\_cfarfloat\_wrap except with less cycles, but the detected objects will not be in the ascending order.
		- Floating-point AOA estimation:
			- mmwavelib\_aoaEstBFSinglePeak implements Bartlett beamformer algorithm for AOA estimation with single object detected, it also outputs the variance of the detected angle.
			- mmwavelib aoaEstBFSinglePeakDet implements the save functionality as
			- mmwavelib\_aoaEstBFSinglePeak without the variance of detected angle calculation.
			- mmwavelib\_aoaEstBFMultiPeak also implements the Bartlett beamformer algorithm but with multiple detected angles, it also outputs the variances for every detected angles.
			- mmwavelib\_aoaEstBFMultiPeakDet implements the same functionality as mmwavelib\_aoaEstBFMultiPeak but with no variances output for every detected angles.
		- DBscan Clustering:
			- mmwavelib\_dbscan implements density-based spatial clustering of applications with noise (DBSCAN) data clustering algorithm.
			- mmwavelib\_dbscan\_skipFoundNeiB also implements the DBSCAN clustering algorithm but when expanding the cluster, it skips the already found neighbors.
		- Clutter Removal:
			- mmwavelib\_vecsum: Sum the elements in 16-bit complex vector.
			- mmwavelib\_vecsubc: Subtract const value from each element in 16-bit complex vector.
		- Windowing:
			- mmwavelib\_windowing16xl6\_evenlen: Supports multiple-of-2 length(number of input complex elements), and mmwavelib\_windowing16x16 supports multiple-of-8 length.
			- mmwavelib\_windowing16x32: This is updated to support multiple-of-4 length(number of input complex elements). It was multiple-of-8 previously.
		- Floating-point windowing:
			- mmwavelib windowing1DFltp: support fixed-point signal in, and floating point signal out windowing, prepare the floating point data for 1D FFT.
				- mmwavelib\_chirpProcWin2DFxdpinFltOut, mmwavelib\_dopplerProcWin2DFxdpinFltOut: prepare the floating point data for 2D FFT, with fixed point input. The difference is mmwavelib\_chirpProcWin2DFxdpinFltOut is done per chip bin, while mmwavelib\_dopplerProcWin2DFxdpinFltOut is done per Doppler bin.
				- mmwavelib\_windowing2DFltp: floating point signal in, floating point signal out windowing to prepare the floating point data for 2D FFT.
		- Floating-point vector arithmetic(power accumulation): accumulates signal powers in floating point version.
		- FFT utility: mmwavelib\_dftSingleBinWithWindow calculates single bin DFT with windowing.
- mmWaye demo
	- Added support for advanced frame config in mmW demo for xWR16xx.
	- Processing chain enhancement for xwr14xx mmw demo
	- Added new procedure and command in mmW demo to enable user to measure and compensate for range bias and rx ant  $\bullet$ phase error

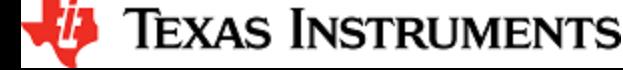

- Process multiple chirps per chirp available interrupt in xwr16xx demo
- Implemented calls for basic CPU sleep (wake on interrupt) on R4F and DSP during idle task in mmW demos
- Added high level summary of system memory distribution across code and data buffers in mmW demo doxygen
- Added a perl based script to convert SDK 1.0 based mmW config files into compatible SDK 1.1 config files
- [Experimental] Added algorithm in xwr16xx mmW demo to detect moving objects up to 2x the profile supported limit for velocity
- [Experimental] Added Clutter Removal Algorithm to mmW demo
- Memory optimization
	- Enabled build options (compiler, linker) in default SDK make infrastructure to create binaries that are memory optimized
	- Enabled build options in BIOS CFG to build C674x BIOS libraries that are memory optimized
	- Use thumb target R4Ft to build R4F BIOS libraries that are memory optimized
- Package enhancements
	- mmWave SDK package now includes all the tools and components needed to build
	- Perl is no longer needed for building mmWave SDK
- Tools
	- Upgraded FTDI drivers to the latest version to enable support on windows 10 as well
	- gen\_bincrc32 is now windows and linux executable instead of perl utility ٠ out2rprc for xwr14xx detects section misalignment and returns an error.
- <span id="page-6-0"></span>**3. 2. Migration section**

This section describes the changes that are relevant for users migrating to the mmWave SDK 1.1.0 release from 1.0.0 release.

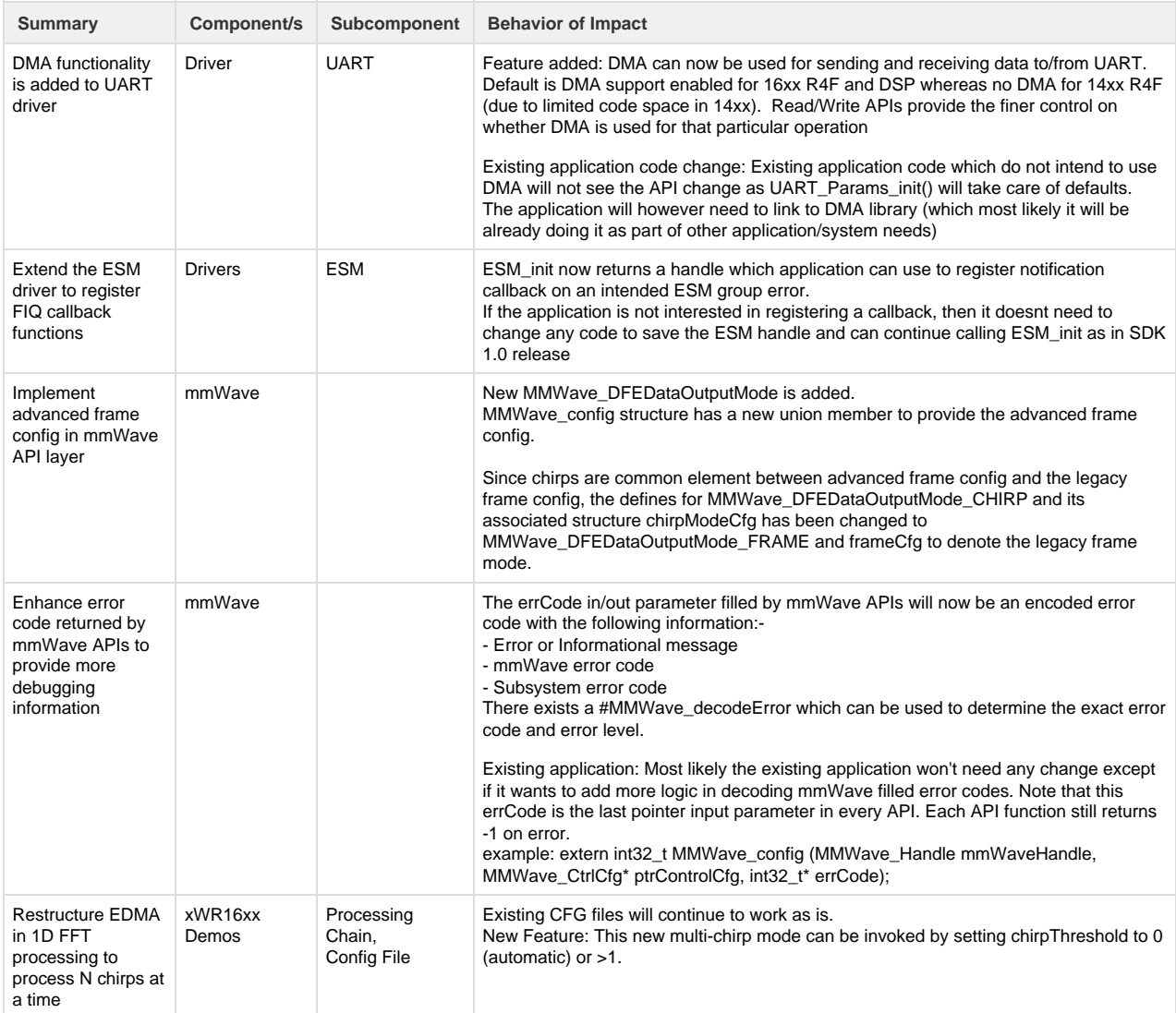

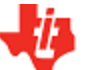

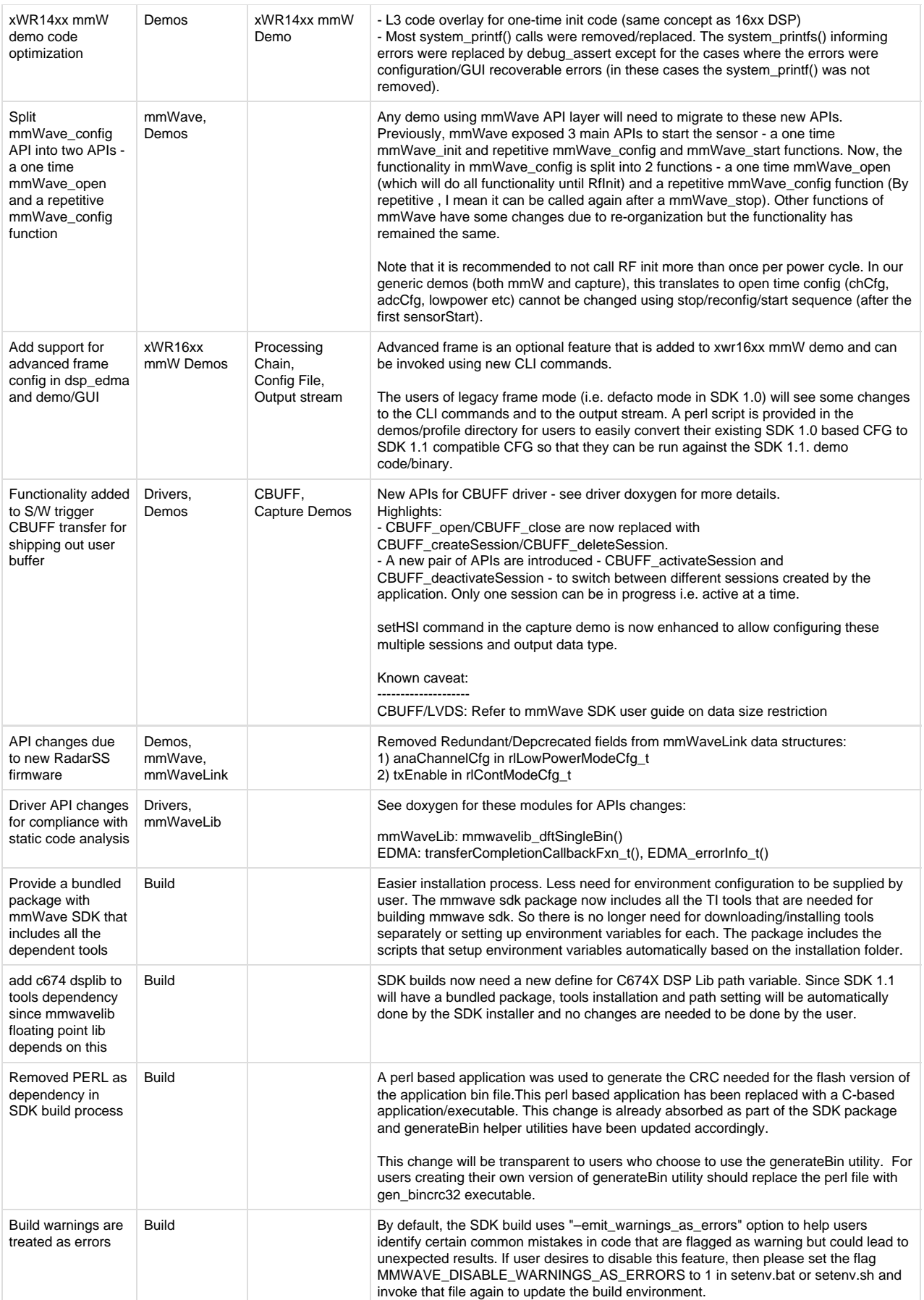

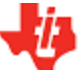

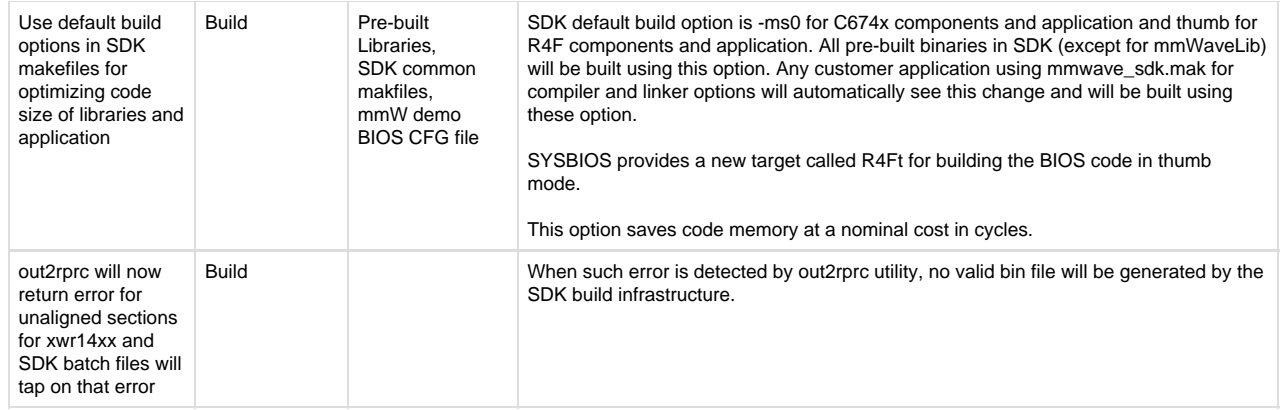

## <span id="page-8-0"></span>**3. 3. Issues fixed**

The following issues from previous releases were fixed in this release

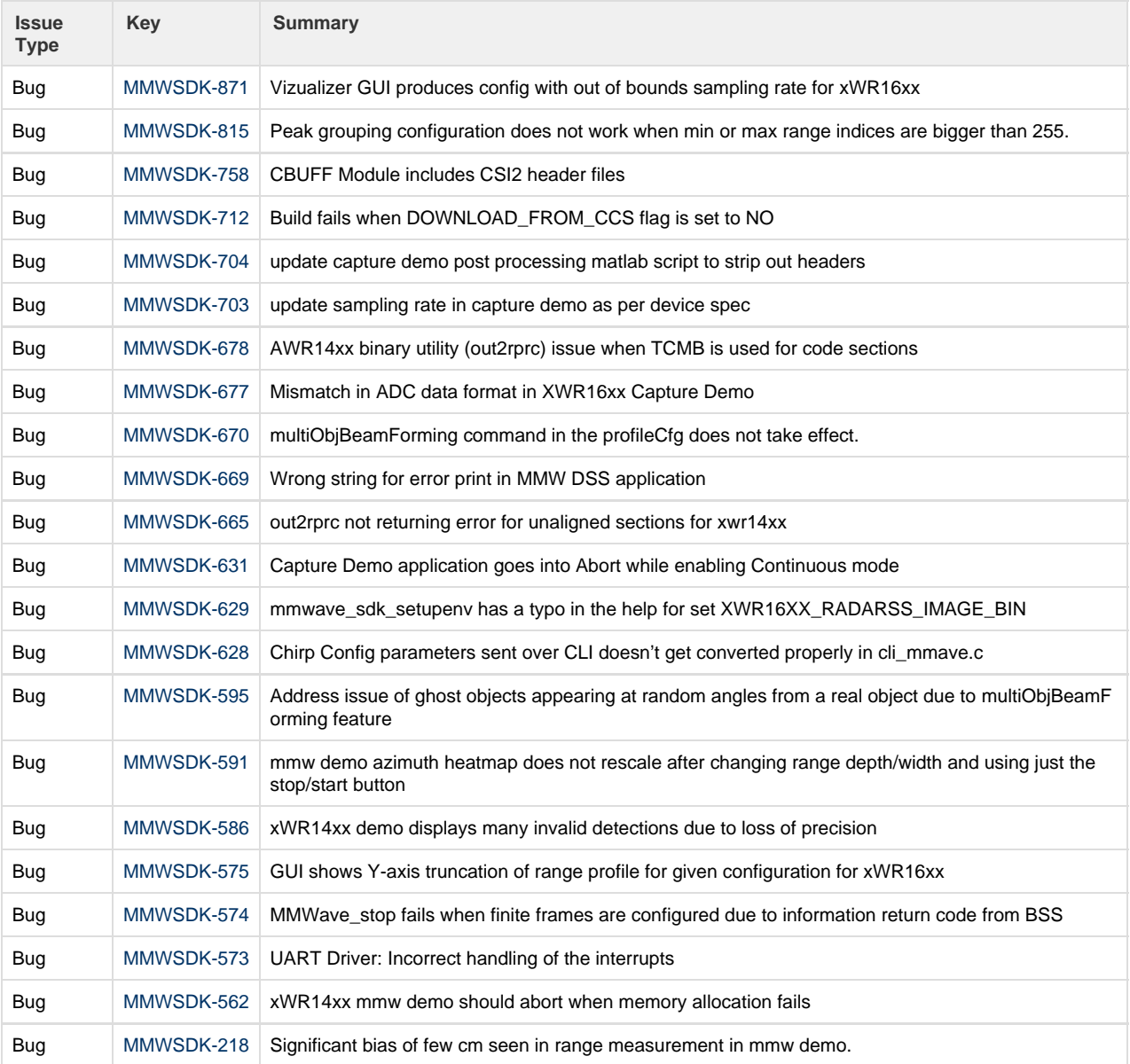

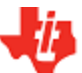

## <span id="page-9-0"></span>**3. 4. Known Issues**

The following issues are known at the time of this release.

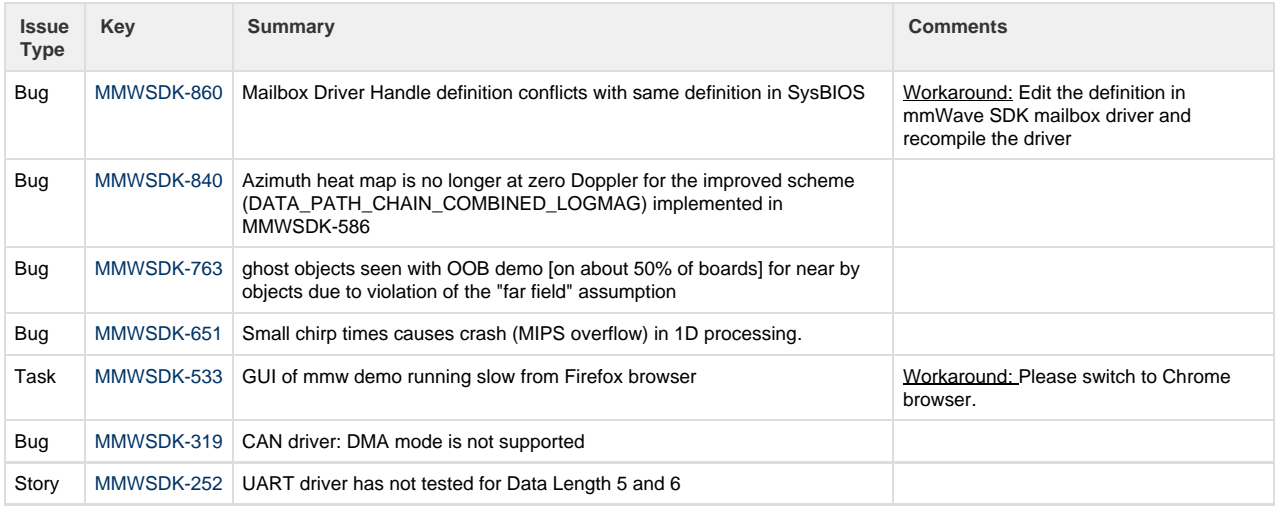

## <span id="page-9-1"></span>**3. 5. Limitations**

Some of these limitations are captured in the "known issues" list shown in previous section.

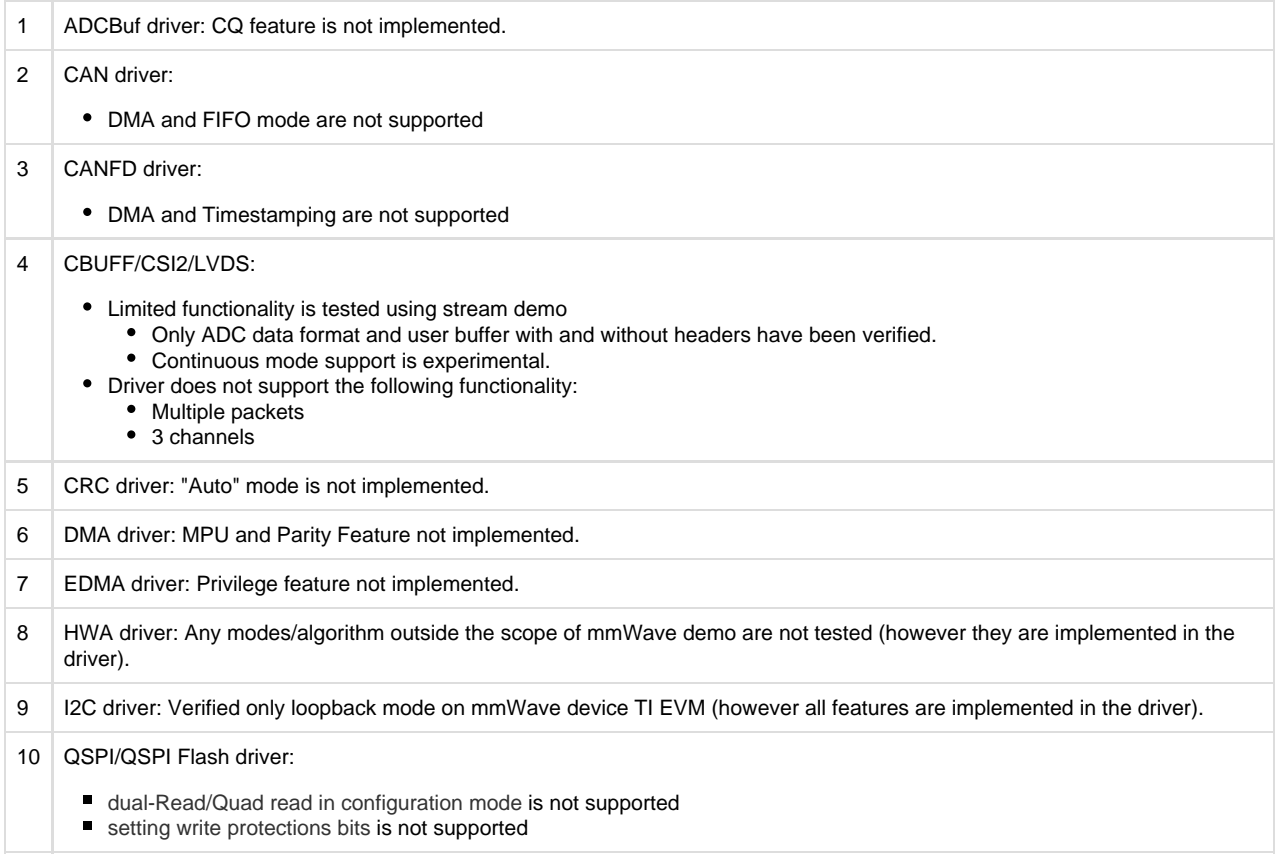

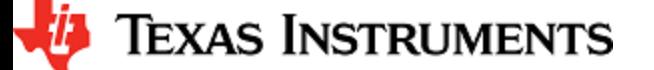

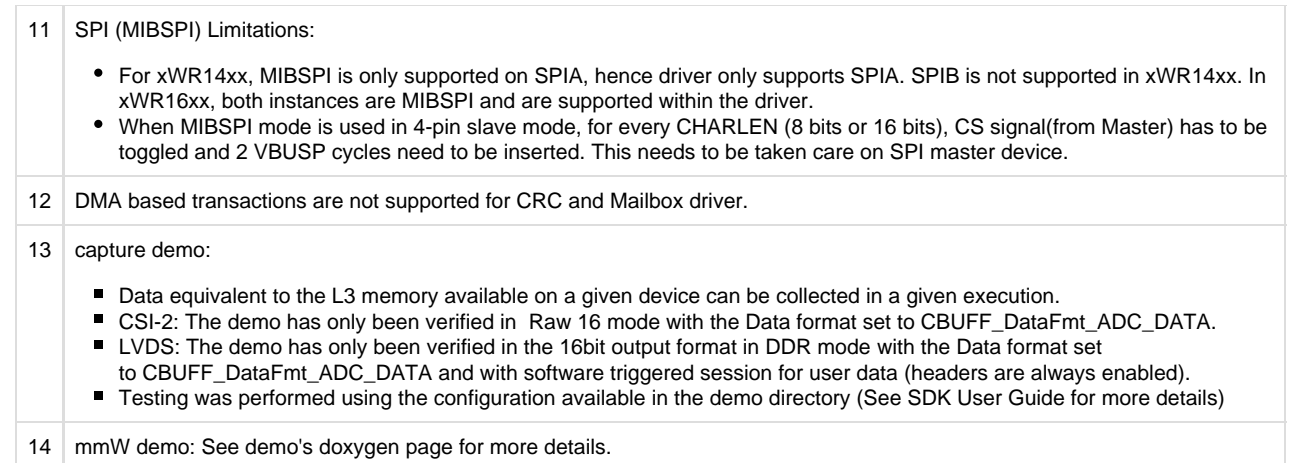

## <span id="page-10-0"></span>**4. Test reports**

Results of the unit tests can be found in the docs/test folder. The test folder has separate folders for all the SoC variants. System level test is run using demos.

## <span id="page-10-1"></span>**5. Installation instructions:**

mmwave\_sdk installer is available as a Windows Installer and a Linux installer.

- **mmwave\_sdk\_<version>-Windows-x86-Install.exe: Windows installer verified on Windows 7 and Windows 10 machines**
- **mmwave\_sdk\_<version>-Linux-x86-Install.bin: Linux installer verified on an Ubuntu 14.04 & Ubuntu 16.04 64 bit machines.**

Depending on your development environment run the appropriate installer

- In Windows environment, double clicking the Windows installer from Windows explorer should start the installation process
- If in Linux environment.
	- Enable execute permission for the Linux installer by running "chmod +x mmwave\_sdk\_<version>-Linux-x86-Install.bin" command
	- Run the installer using "./mmwave\_sdk\_<version>-Linux-x86-Install.bin" command

Installation steps:

- Setup
- License Agreement: Accept the license agreement
- Choose Destination Location: Select the folder to install (default is c:\ti on windows and ~/ti on linux)
- Select Components: The installer now includes all the tools needed for building the mmWave SDK. You should see a screen like  $\bullet$ below (the exact version in the installation may be different from the one shown below). The only reason to deselect a tool is if the tool is already installed in the destination folder.

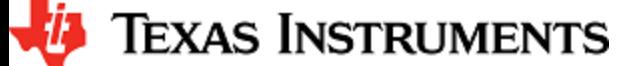

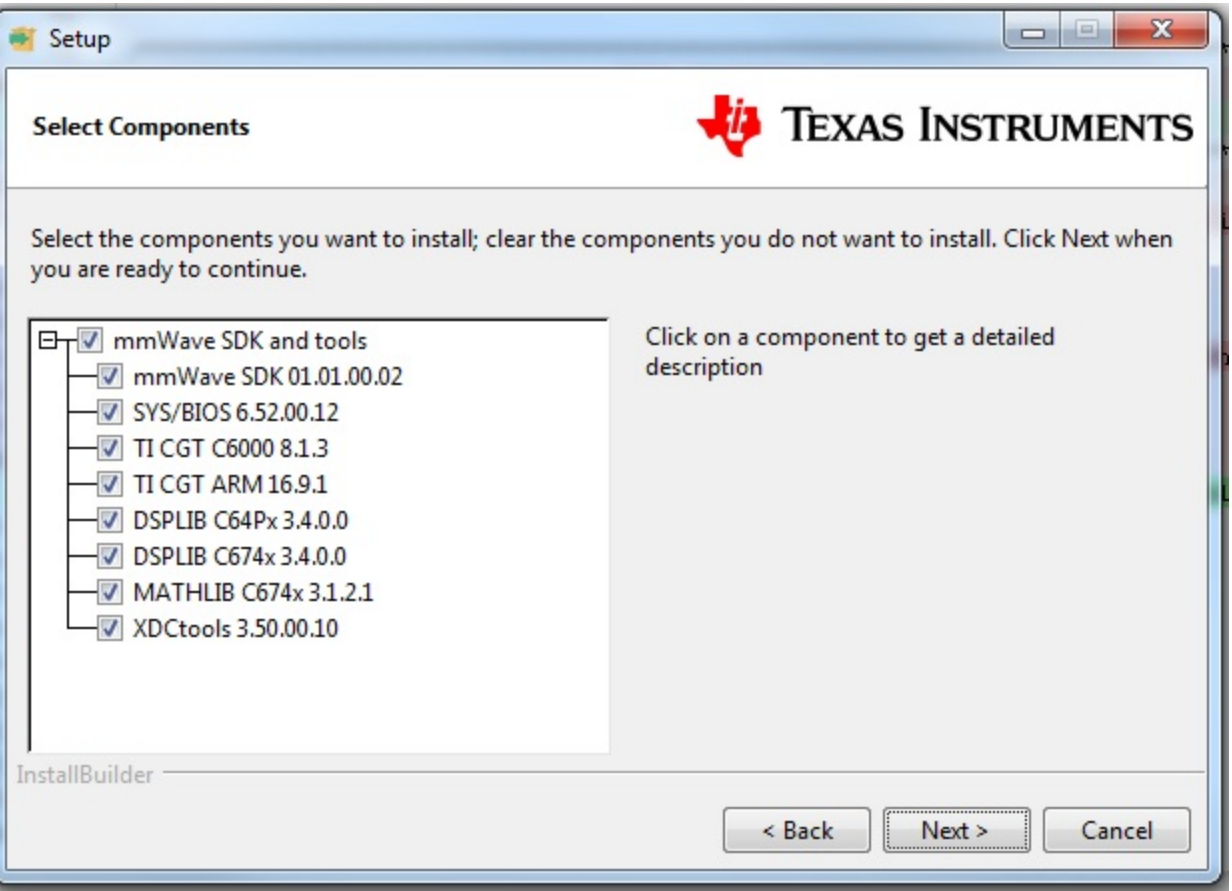

- Review installation decisions
- Ready to install
- Once installation starts all the selected components will be installed (if a component with the same version exists in the destination folder it will be overwritten)
- Installation complete

After the installation is complete the following folder structure is expected in the installation folder (please note that the version numbers may not be same as the one illustrated below)

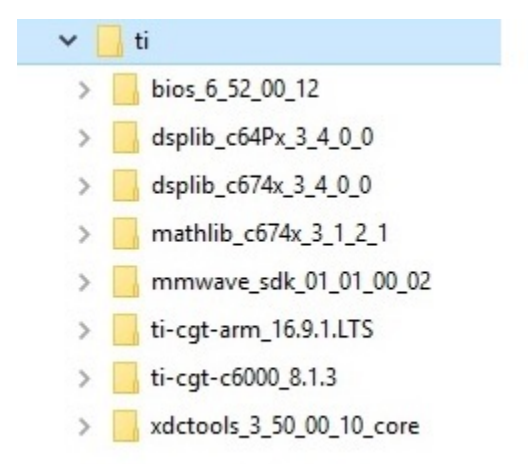

Under the mmwave\_sdk <ver> folder you should have the following directory structure.

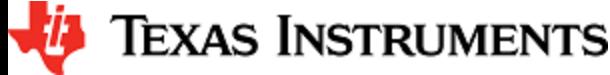

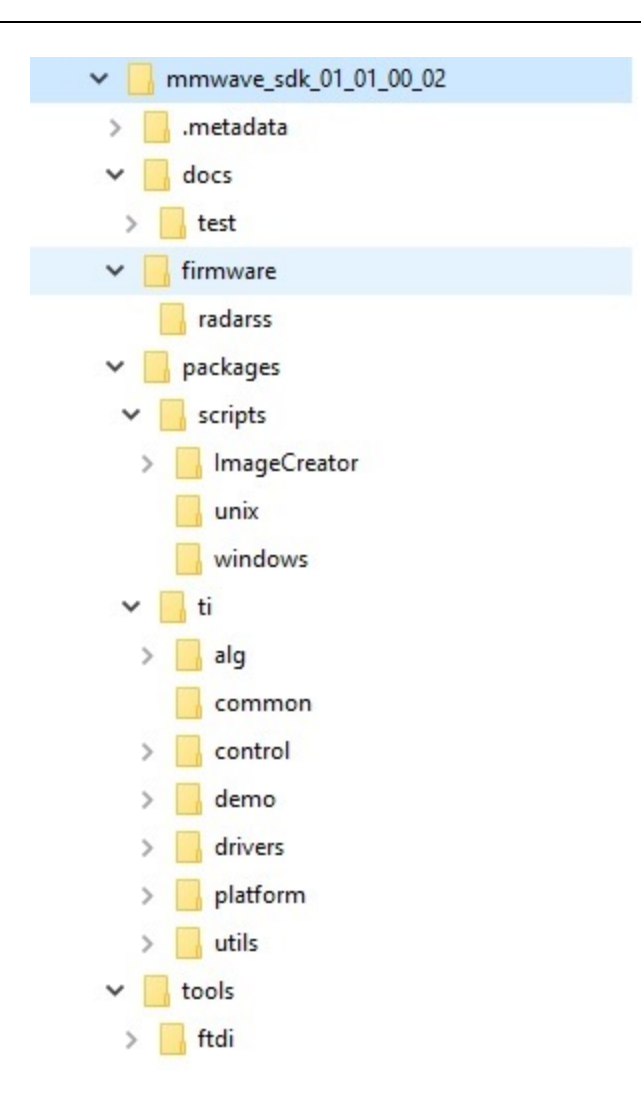

## <span id="page-12-0"></span>**6. Package Contents**

The mmwave sdk release package contains the following major components/folders.

## <span id="page-12-1"></span>**6. 1. Drivers**

Drivers can be found under mmwave\_sdk\_<ver>/packages/ti/drivers folder. The directory structure of all drivers is similar to the one shown below for adcbuf (some drivers do not have a unit test as shown in the table below)

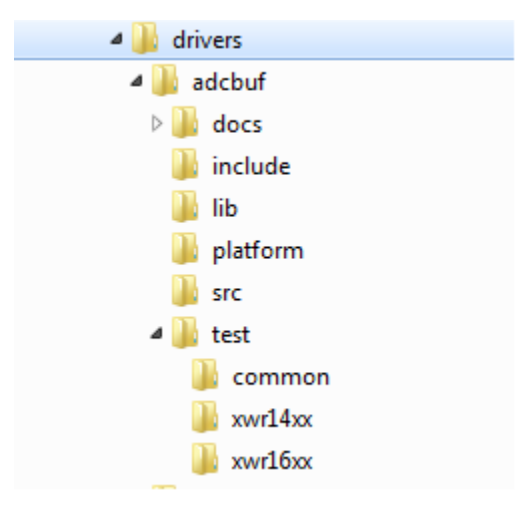

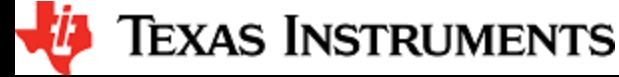

- docs: Driver API documentation done with doxygen
- include: Include files
- lib: Prebuilt libraries
- platform: Platform files
- src: Driver Source files
- test/<platform>: Unit test src files and prebuilt unit test binary for that <platform: xwr14xx, xwr16xx>
- test/common: Unit test src files common for all platforms
- driver base folder has external header file, make files

Content of each driver is indicated in the table below.

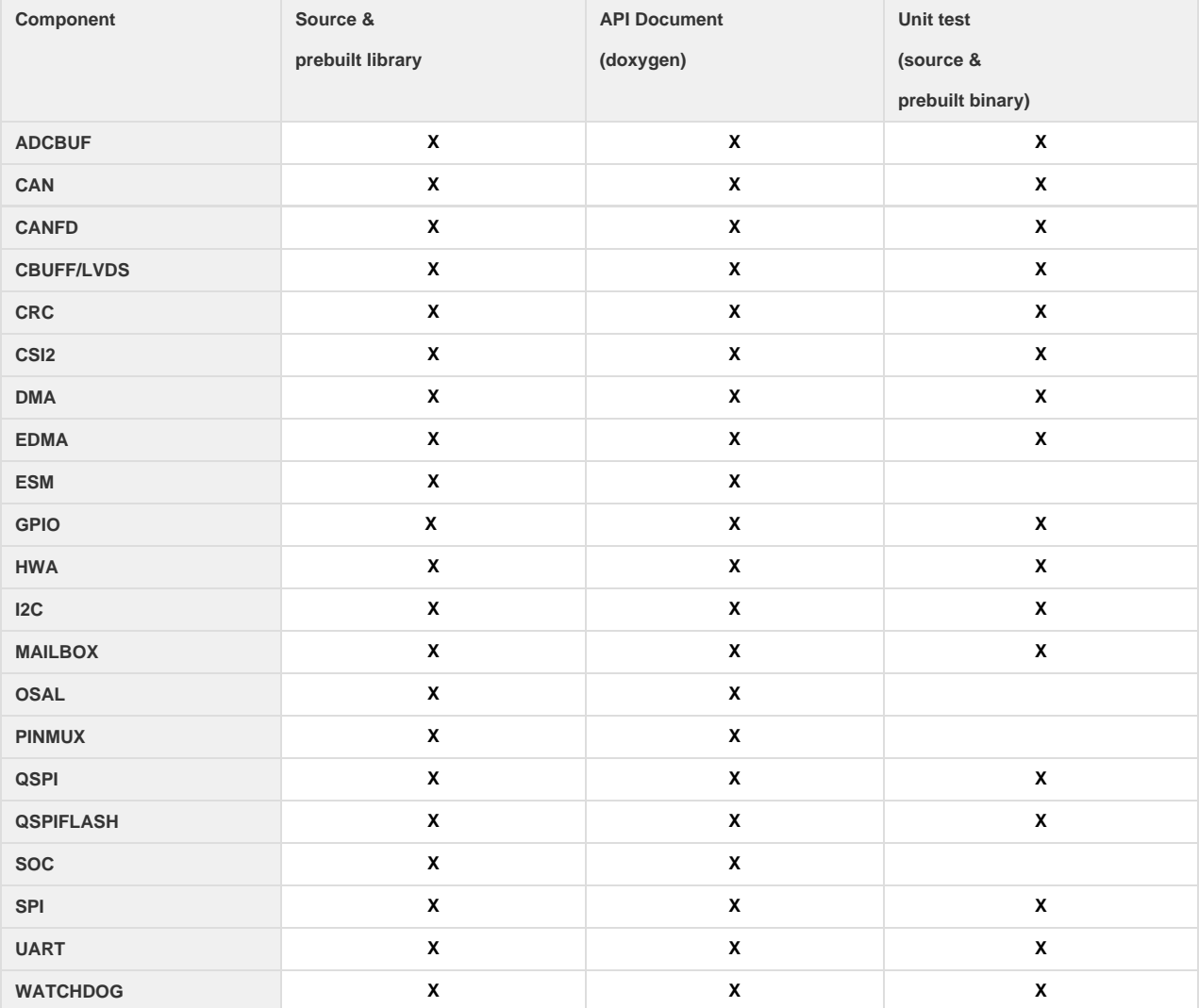

#### <span id="page-13-0"></span>**6. 2. Control**

Control modules can be found under mmwave\_sdk\_<ver>/packages/ti/control folder. Content of each of the control module is shown below

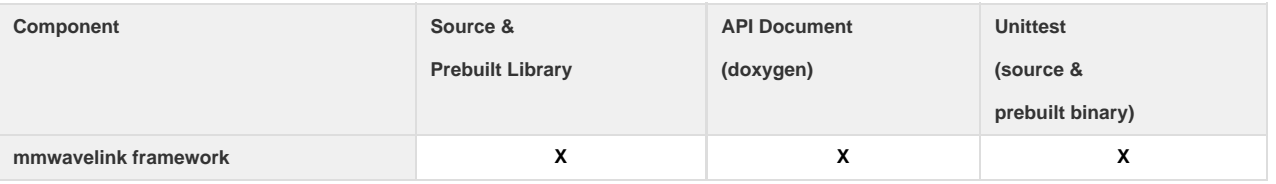

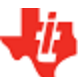

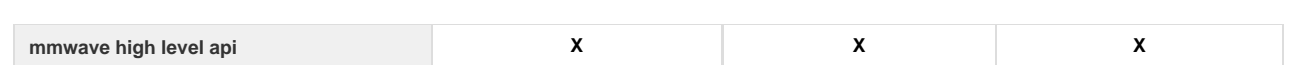

## <span id="page-14-0"></span>**6. 3. Algorithm**

Algorithms can be found under mmwave\_sdk\_<ver>/packages/ti/alg folder. Currently algorithms applicable for mmwave functionality are provided under this folder:

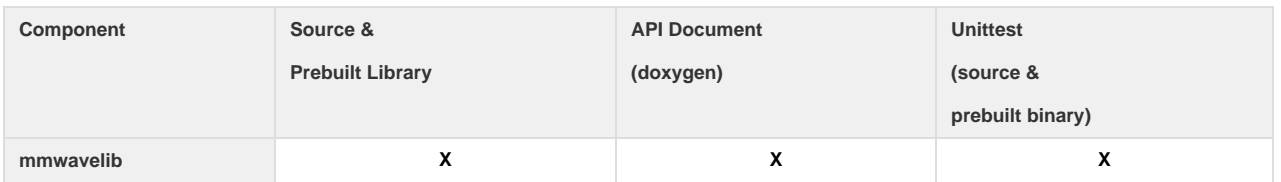

## <span id="page-14-1"></span>**6. 4. Demos**

Demos can be found under mmwave\_sdk\_<ver>/packages/ti/demo/<platform>. The following demos are included in the mmwave sdk package. Details on running demos can be found in the mmwave\_sdk\_user\_guide.

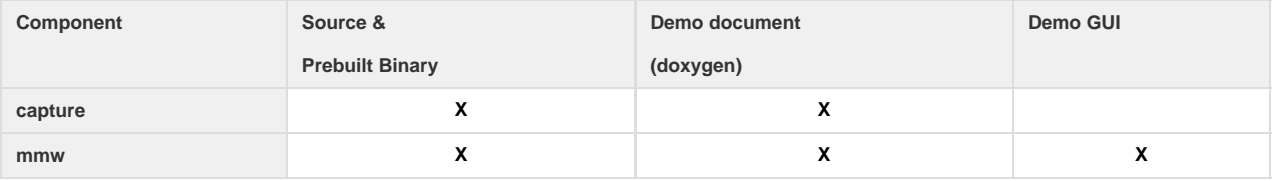

## <span id="page-14-2"></span>**6. 5. Misc folders**

Following folders are also part of mmwave\_sdk\_<ver>/packages/ti folder.

- common: Common header files needed across all components
- platform: platform specific files
- utility: Contains
	- ccs debug utility which is the MSS/DSSbinary that needs to be flashed when connecting/developing using CCS (details can be found in mmwave\_sdk\_user\_guide)
	- cli which is the cli helper utility used by the demos
	- cycleprofiler which is the helper utility used for profiling the various components inside the SDK
	- testlogger which is the helper utility for driver unit tests

#### <span id="page-14-3"></span>**6. 6. Scripts**

Build scripts can be found in mmwave\_sdk\_<ver>/packages/scripts folder. Build instructions can be found in mmwave\_sdk\_user\_guide.

#### <span id="page-14-4"></span>**6. 7. Firmware**

RadarSS firmware for all supported devices is included under mmwave\_sdk\_<ver>/firmware/radarss folder. Procedure to flash the radarss is covered in the mmwave\_sdk\_user\_guide.

#### <span id="page-14-5"></span>**6. 8. Tools**

The following tools are included in the release in binary form. These can be found under mmwave\_sdk\_<ver>/tools folder.

**Ftdi:** These Windows PC drivers are needed when interfacing to the board via MMWAVE-DEVPACK

#### <span id="page-14-6"></span>**6. 9. Docs**

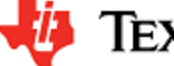

mmwave\_sdk\_<ver>/docs folder contains important documents related to the release such as

- mmwave\_sdk\_software\_manifest.html: Software Manifest
- mmwave\_sdk\_release\_notes.pdf: Release Notes  $\bullet$
- mmwave\_sdk\_user\_guide.pdf: User guide

mmwave\_sdk\_<ver>/docs/relnotes\_archive contains release notes from previous releases

mmwave\_sdk\_<ver>/docs/test folder contains test results for each SoC. Each SoC folder in turn may contain multiple test group folders (such as module\_test, alglib\_test) which have the following files

- Report.html: Detailed Test report with links to logs
- \*.log: Test logs for unit tests

## <span id="page-15-0"></span>**7. Related documentation/links**

Other than the documents included in the mmwave\_sdk package the following documents/links are important references.

- SoC links:
	- [AWR1443](http://www.ti.com/product/awr1443)
	- [AWR1642](http://www.ti.com/product/awr1642)
	- [IWR1443](http://www.ti.com/product/iwr1443)
	- [IWR1642](http://www.ti.com/product/iwr1642)
- EVM links:
	- [AWR1443BOOST](http://www.ti.com/tool/awr1443boost)
	- [AWR1642BOOST](http://www.ti.com/tool/awr1642boost)
	- [IWR1443BOOST](http://www.ti.com/tool/iwr1443boost)
	- [IWR1642BOOST](http://www.ti.com/tool/iwr1642boost)
	- **[MMWAVE-DEVPACK](http://www.ti.com/tool/mmwave-devpack)**

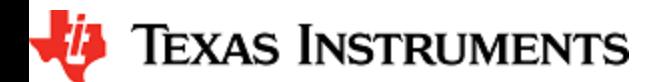